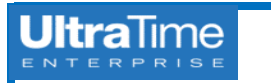

## **UltraTime: New Single Login for Dual Users (Both Supervisor & Employee)**

If you are both an **approving supervisor** in UltraTime and an **hourly employee**, there is a new feature that allows you to login in one place and **toggle between your two profiles** without having to close out of the application.

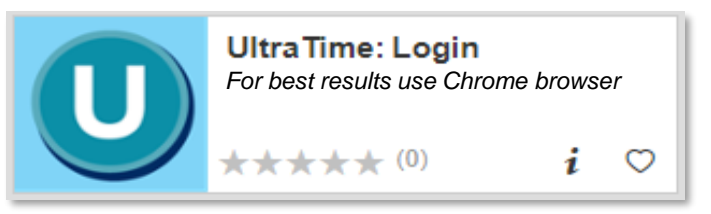

2. The first screen you come to will allow you to select your **supervisor login**, which will just be your name, or your **employee login**, which will be specified.

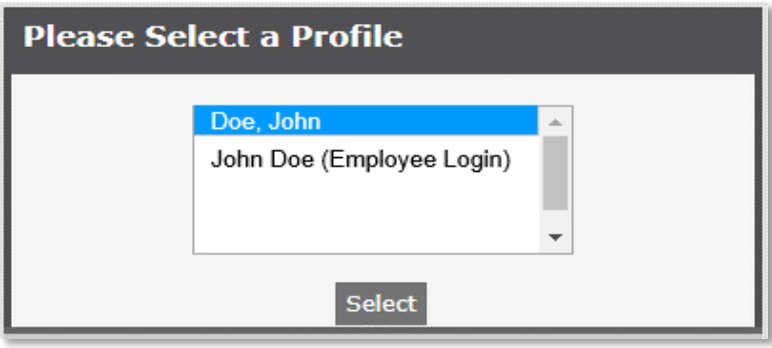

3. Simply select whichever login you need and it will bring you to the

## **New UltraTime Login Toggling Between Login Profiles**

1. When you go to **InsideND** to login, there will be just one task to 1. Once you are logged in, in the **upper right corner** of your screen in select. the black banner under the **date**, **time** and your **name,** you will see **Profile:** and then the indicator of which **login you have selected**.

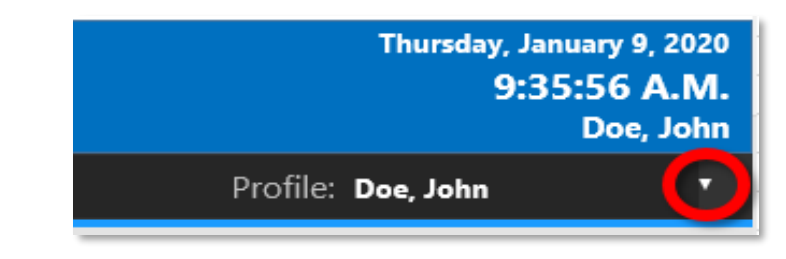

- 2. Click on the **drop down arrow** and select your other login.
- 3. Your main menu for the new login will come up and you will see the **new Profile** listed in the upper right corner.

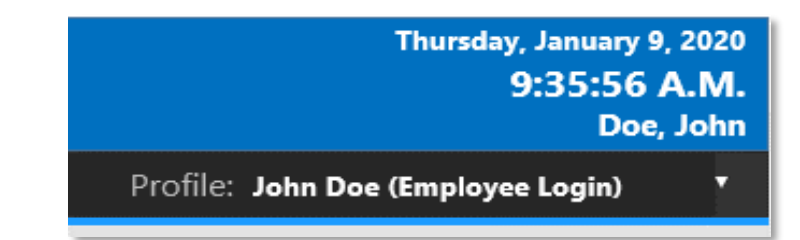

**main menu** in UltraTime that you ordinarily would see under that 4. You are now able to **toggle back and forth** between the logins as login. many times as necessary without having to close out of the application.